# SOUTHERN DISTRICTS COMPUTER USERS CLUB INC.

# July 2010

**Club Web Site http://sdcuci.com/**

Editor Jim Greenfield

**MEETINGS are held on the third Wednesday of the Month, in the Hall at the rear of St Mary's Catholic Church Morphett Vale. (Corner Bains Road and Main South Road) Visitors most welcome**. Cost \$2 per person, which includes the Newsletter, plus coffee/tea and biscuits. Subscriptions for twelve months Single \$18 Family membership \$24 Novice and experienced

### **Southern Districts Computer Users Club Inc.**

For further information about S.D.C.U.C.Inc.

Contact The Club President, Jim Greenfield 83824912 Or The Secretary Correspondence to The Secretary S.D.C.U.C.I. Box 991 Morphett Vale 5162

> Email to **secretary@sdcuci.com**

### **The President's Page**

I was absent for our first meeting in the new Club venue.

Val and myself had a wonderful trip to Alice Springs.

I was very pleased to hear that in my absence the Committee performed extremely well.

From all reports it was an excellent meeting, a special thanks to Kay, Margaret and their helpers for supplying an excellent supper.

The committee in my absence completed the move by buying a steel locker and setting it up in the Club Rooms. Once again thanks to our efficient committee.

(Well actually I am a bit concerned that the Committee performed so well……….I thought I was indispensable).

**Glen Helen Gorge 139 kilometres west of Alice Springs** 

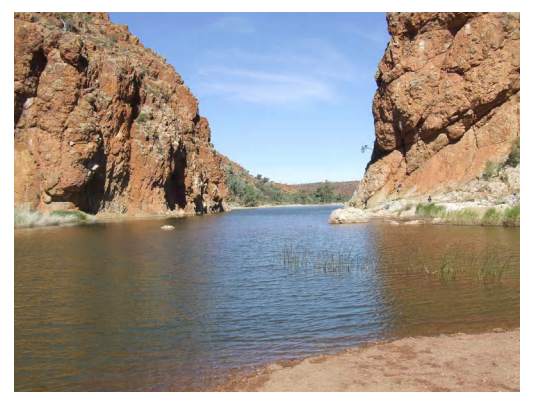

Jim Greenfield President

Don't cry because it is over, smile because it happened

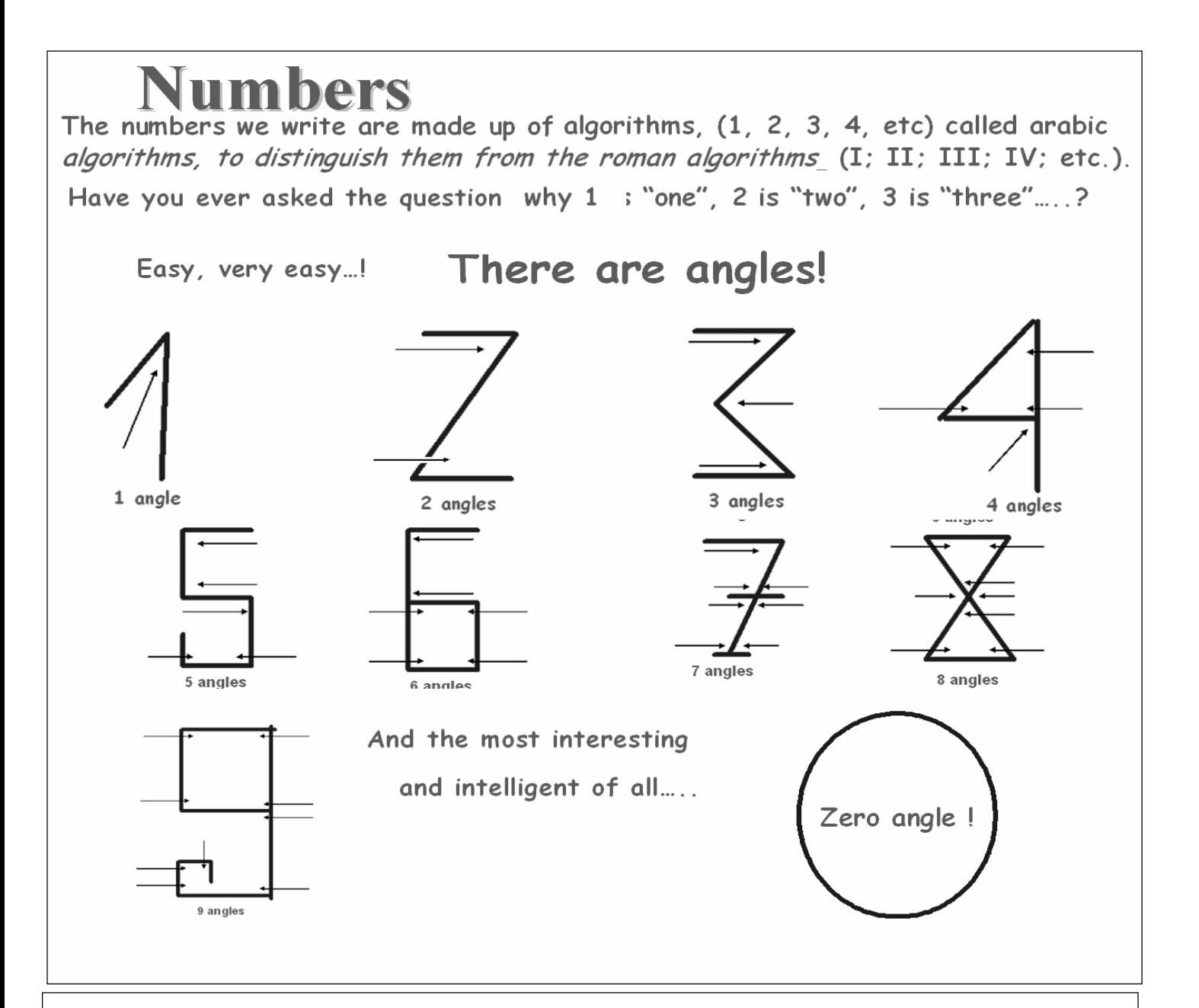

### **Microsoft Word 2003 Printing and Print Preview Automatically Print Document Properties**

Summary: Print a copy of your Word 2003 document's extended properties to assist in filing hard copies.

When you open a document and choose "File" - "Properties", Microsoft Word 2003 displays information about the file such as the document's title, subject, author, company, category, and keywords. If you commonly enter this information, you may find it useful when printing a document to include a copy of this text after the printed document. This may make it easy to categorize your hard copies for your files.

To automatically print document properties whenever printing a document in Word 2003:

- 1. Choose "Tools" then "Options".
- 2. 2. When the "Options" multi-tabbed dialog box appears, click the "Print" tab.
- 3. 3. Under "Include with document", check "Document properties".4. Click "OK" to close the dialog box.

### Speed up your XP

Windows XP by default enables all visual effects if it thinks your PC can handle it. Some of these are pointless and can be turned off to increase your PC's speed.

1. Right-click on My Computer, click Properties -> Advanced tab. Click on Settings under Performance. Disable all visual effects except the last three. Click Apply, then OK, then OK again.

2 Right-click on the desktop, click Properties -> Appearance tab -> Effects. Untick the first two boxes. Click OK, then OK again. You should notice a great speed up in your PC without losing the visual effects of Windows XP

#### **Microsoft Word 2003 Printing and Print Preview Full Screen Print Preview**

*Summary: Hide taskbars and toolbars when previewing printouts in Microsoft Word 2003 to view more of the documents onscreen.* 

To view how your Microsoft Word 2003 document will look when printed, choose "File" "Print Preview". However, depending on your computer's monitor or LCD screen, you may not be able to fit an entire page onscreen at once and still be able to read the text.

This is partially due to the fact that Microsoft Word toolbars, as well as the Windows taskbar, remains on the screen. If you click the "Full Screen" button (it should be to the left of the "Close" button on the "Print Preview" toolbar), most of these extra screen elements will disappear, giving you more room to review your document. Press the "Esc" key to exit full screen

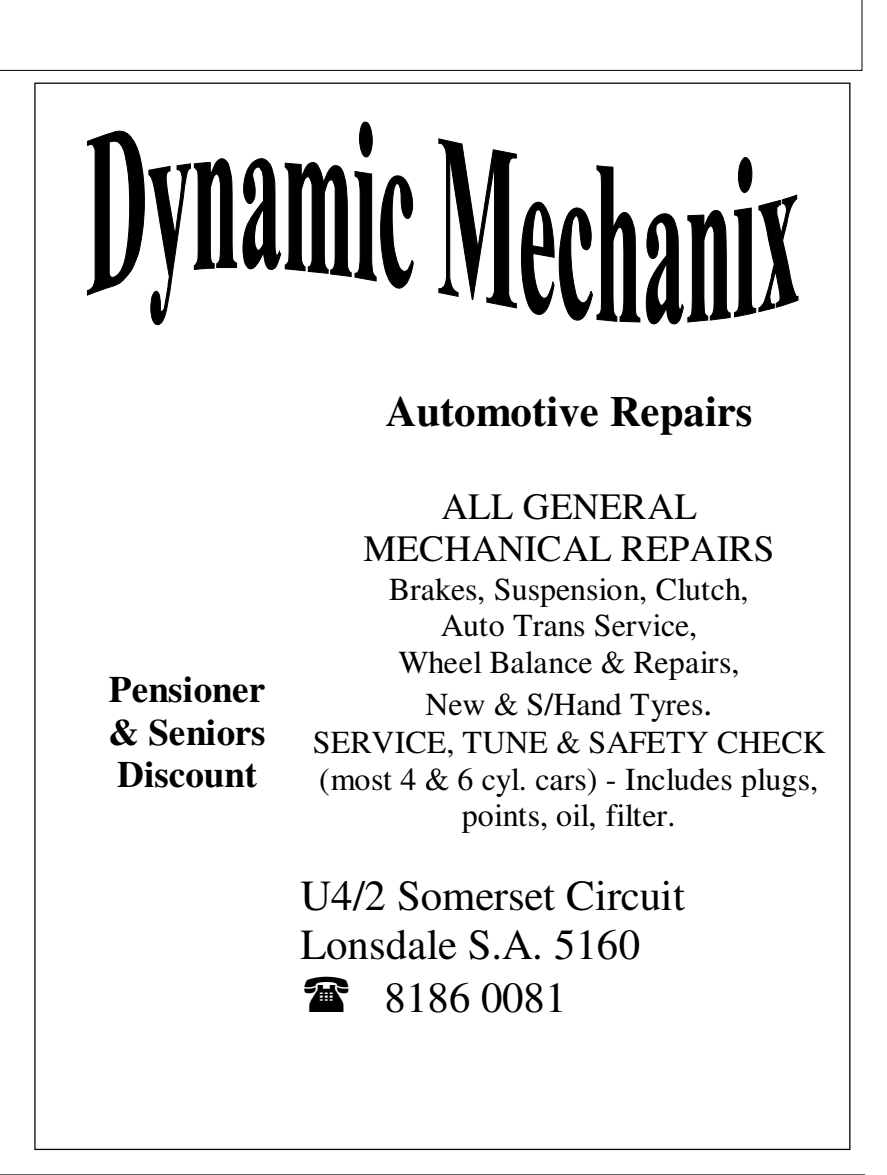

### **MEETING RULES**

### NO SMOKING NO DRINKING NO SWEARING

We are allowed to use the facilities at Christ Church, O'Halloran Hill in return of a small fee plus respect for their property. We ask for your co-operation in respect to the above. While we can not control what our members do away from our club meetings, Piracy of copyright material can not be condoned at our meetings.

# **CSWDB**

**Established 1991** 

**VCSWEB.COM HOSTING** ● WEB DESIGN **DOMAIN NAMES PROGRAMMING** E.COMMERCE . ZEN CART **CONTENT MANAGEMENT SYSTEMS** WORD PRESS . DRUPAL

**IT SECURITY NETWORK DESIGN & SETUP TRAINING & TUITION DISASTER RECOVERY PLANS** AS/NZS 4360 RISK MANAGEMENT PLANS **ASC133 NETWORK SECURITY PLANS** 

### Rod Gasson

Adv Dip Network Security . Cert IV Programming Cert IV Networking - Cert IV Training & Asessment<br>Police Clearance #201355 Rod Gasson 0405 632 662 Gaelyne Gasson 0422 912 583 admin@vcsweb.com

VCSWEB 90 Hillier Road Reynella SA 5161

Small Business Awards

### **Scanner Allow for Extra Warm-up Time**

SUMMARY: A little extra scanner warm-up time **may** result in higher quality documents and photos.

My experience has always shown that scanners require a little extra time to warm up. Even though you may turn on a scanner and have it perform immediately.

Show some patience and give the scanner a few extra minutes for the lamp to completely warm up before scanning documents or pictures.

This has shown in the past to result in brighter, warmer colors and more accurate scans.

Let **Evacom** Fix it Professionally Minimum charge applies

# FOR UP MARKET & UPGRADEABLE COMPUTERS,

# PROFESSIONAL REPAIRS AND UP-GRADES

## AT SENSIBLE PRICES

# ——!! Go To !!——

**VACOM YOUR LOCAL COMPUTER SHOP** 

"WE ARE A GROWING FAMILY BUSINESS, LOCAL AND PROUD OF IT"

**Shop 4. Woodcroft Market Plaza** 217 Pimpala Road, Woodcroft PH: 8322 3390 or Fax: 8322 2109 E-Mail: sales@evacom.com.au

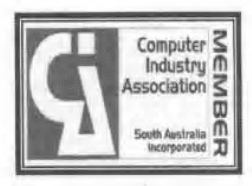

## **From the Secretary**

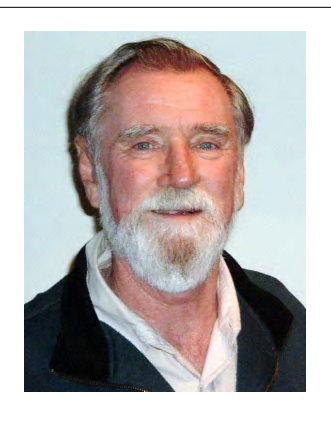

In preparation for our meeting program for next year (i.e. after our AGM in October 2010), the committee seeks your input in determining, possible requirements you may like to see from the club,

any programs that you would like demonstrated (or do a demonstration yourself) Possible speakers,

Any other suggestions that you feel may benefit the club.

In conjunction with this, we are gearing up to re-commence classes in Basic digital camera techniques Basic Computer skills Word (2003) with references to Word 2007

At this stage the first opportunity to hold a class will be in November of this year.

To assess your interest in any of the above, inform the committee of any opportunities, requirements, speakers etc that you could direct to the club?

### **Is there any interest in running courses as per above?**

### *Could you indicate which / any course that you would be available to support – and if you would be available early November.*

A possible time slot could be 10.00 am – 12.00 midday on the first Monday of November. (This will need to be confirmed).

As an aside, our AGM is coming up in October and I would ask you to consider being part of the management team.

### *"New faces equal new ideas and approaches"*

and we would welcome any new and additional ideas.

None of this indicates we are struggling to provide ideas, talks etc – but is designed to give you the opportunity of "**having your say**."

Later in the year we will be sending out nomination forms to become part of the committee. Can I urge you to consider this, as this is the first committee that I have ever served on that continually tries to place the interests of the club over any personality or power grabbing plays that usually occur.

As the old Mitsubishi slogan went: "**Please consider"** . . and please reply!

All the best - - look forward to hearing from you. Please note that as much as we would like to - it may not be possible to undertake each and every idea submitted.

### Trevor Francis

When sending e-mails to a group of people, use your e-mail website or software's BCC (blind carbon copy) feature instead of using the CC (carbon copy) feature. This hides the recipient addresses from each other.

If I see an e-mail that was sent to 100 different people I'm much less likely to read it. Plus, blind carbon copy increases privacy as some people on your homegrown list would rather not have their addresses sent out to possible strangers.

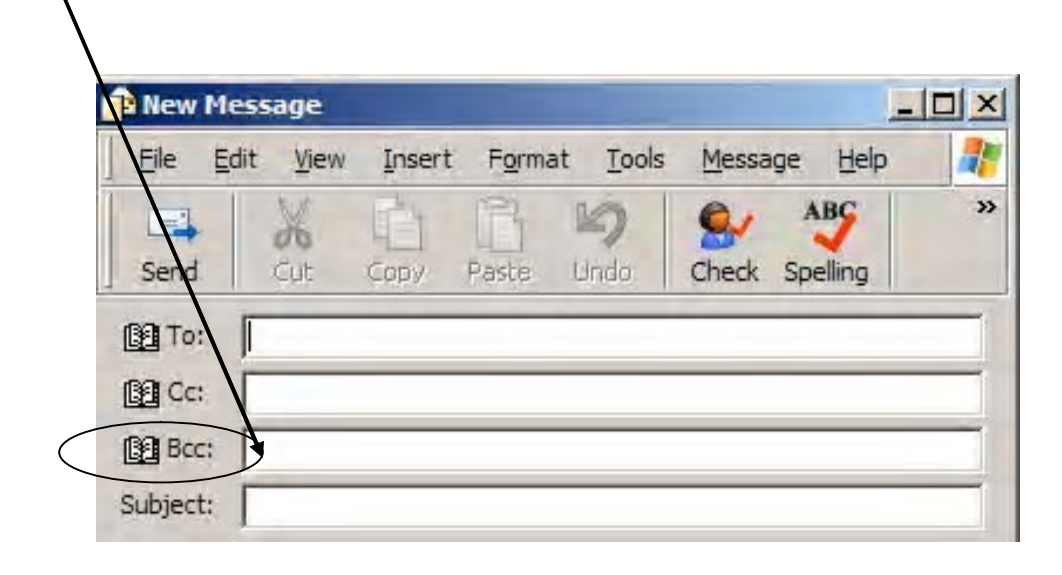

### **Windows 7**

**Why is My Computer Beeping When I Press Caps Lock, Num Lock, or Scroll Lock?**  SUMMARY: Stop the computer from beeping whenever the Caps Lock, Num Lock, or Scroll Lock Key is pressed.

Is Windows 7 beeping whenever you press the Caps Lock, Num Lock, or Scroll Lock key?

If so, you may have accidentally turned on a feature called Toggle Keys, an Accessibility option that plays a tone whenever these keys are pressed to alert the user.

Normally to turn this feature on you would need to enable it via the Control Panel or hold down the Num Lock key for five seconds. If this beeping occurs and you do not recall doing either, the following tweak disables Toggle Keys and prevents the Num Lock key from turning it back on.

1. Click the Start button, choosing "All Programs", "Accessories", "Ease of Access", "Ease of Access Center".

2. When the "Ease of Access Center" window appears, scroll down and click on "Make it easier to focus on tasks".

3. On the following screen, scroll down to "Make it easier to type". Uncheck "Turn on Toggle Keys".

## A brief history of St. Mary's 'Our Lady - Help of Christians

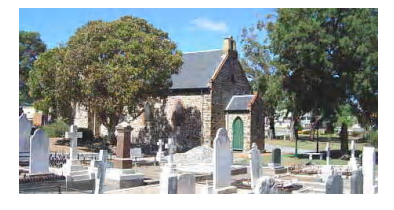

#### **Morphett Vale –**

#### **and the association with Sister Mary MacKillop.**

The Church of 'Our Lady Help of Christians', better known as St Mary's, is the oldest existing Catholic church in South Australia still in use. The Morphett Vale Pioneer Cemetery is the final resting place of many of the area's pioneers. Its earliest grave stone dates back to 1840 and from these gravestones, one can see the great influence of the Irish in our early South Australian history. One of Morphett Vale's early parish priests, Fr Michael O'Brien, is buried near the front of the church

The church building was constructed in 1846 on land donated by Alexander Anderson. The building is constructed of local stone quarried from Ignatius O'Sullivan's property (nearby). The walls were believed to have been cement rendered around 1910. It is interesting that this church was the venue of the lifting of the excommunication of Mother Mary MacKillop on February 22, 1872.

Most of us would now be aware of the name of *Mary MacKillop*. **(15 January 1842 – 8 August 1909)** 

She was an Australian Roman Catholic nun who, together with Father Julian Tenison Woods, founded the Sisters of St Joseph of the Sacred Heart. Since her death she has attracted much veneration in Australia and internationally.

- Beatified in 1995 by Pope John Paul II
- Second miracle attributed to her on 19 December 2009 by Pope Benedict XVI
- Canonisation due 17 October 2010
- To be known as Saint Mary of the Cross (MacKillop)

Here is a summary of some of the events of her life. 1842 - 1909

- 1860 Contact with Father Julian Edmund Tenison Woods and together founded the Order of the Sisters of St. Josephs at *Penola* SA. The first religious order to be founded by and Australian.
- 1867 The rules of the Order were approved by Bishop Sheil. (i.e. by the Bishop who later had her excommunicated).
	- A country school was set up in *Yankalilla*
	- Became the first Mother Superior of the Order and moved to *Grote Street Adelaide*
- By 1869 21 schools set up in *Adelaide and the country areas*. Also involved with orphanages, neglected children, the aged, poor, and near *Kapunda* set up a reformatory and a home for the incurably ill and the aged.
- 1871 Established an Order in *Port Augusta* and in *Brisbane* and a school in *Burra*. In this year she was wrongly excommunicated by Bishop Sheil, on the grounds that 'she had incited the sisters to disobedience and defiance'.
- 1872 Sheil instructed a Father Hughes to lift the censure. He met her on the way to *Willunga* and absolved her – here – *in St. Mary's Catholic Church – Morphett Vale*
- 1875 Papal approval given for the rules of the Order.
- 1877 more than 40 school operating in and around *Adelaide* as well as *NSW* and *Qld*. Although still living by begging, the Sisters had been very successful. In South Australia they had schools in many country towns including, *Willunga, Willochra, Yarcowie, Mintaro, Auburn, Jamestown, Laura, Sevenhill, Quorn, Spalding, Georgetown, Robe, Pekina, Appila* and several others
- 1883 the Order was established in *New Zealand*.
- 1889 She stayed for 3 years in *Victoria*.
- 1896 Was living is SA and Bishop Maher of *Port Augusta* arranged for the Sisters of St Joseph to take charge of the St Anacletus Catholic Day School at *Petersburg. (Now Peterborough).*
- 1902 Suffered a stroke and became paralysed on her right side and had to rely on a wheelchair.
- 1909 Died in NSW and in 1914 her remains were placed in a vault in the Memorial Chapel in Mount Street Sydney.
- 1911 After her death the Sisters of the Order established a school in *Terowie*.

### Is it a Hoax or is it Real?

SUMMARY: Find out whether that e-mail you just received is actually an urban legend.

Many of us have received e-mail from friends, family members, or co-workers that seemed too shocking, funny, or weird to be true. Will private cell phone numbers soon be provided to telemarketers, causing you to pay for everything from aggressive insurance sales calls to credit card companies asking you to perform balance transfers? Is Apple, Google, or Microsoft giving away huge sums of cash to people who can forward the most e-mails? And is every e-mail discussing a political candidate's background, beliefs, or former colleagues true?

 Unfortunately, many frequently distributed e-mails can be categorized as "urban legends". Urban legends are myths, non-factual information presented in such a way, usually with a small bit of factual information, making the entire story seem plausible. They can take on an air of truth when forwarded enough times by reputable people, and also when covered by media professionals or bloggers looking for a hot story but failing to perform enough background research. However, due to changes in technology or someone attempting to create a "copycat crime", some urban legends have actually become true.

 As an example of the latter, the "Goodtimes virus", a popular urban legend that started in the early 1990's, claimed that by reading an email with the subject of "Good Times", your computer would be infected with a virus. The claims varied from your hard drive being formatted or physically damaged to your computer crashing or being physically destroyed. So many of these warnings were passed around the Internet that they themselves caused problems, clogging up peoples' inboxes.

Unfortunately, with exploits found in e-mail software such as Microsoft Outlook, viruses now can spread by people previewing or even downloading rogue e-mail messages.

Sadly, urban legends do cause other problems. If believed, some legends cause undue worry and stress on the recipients. Some legends will change peoples' voting behaviors by spreading inaccurate information. And, unknowingly distributing legends may get one marked as a spammer, even though the original messages may not be commercial in nature.

Before believing everything you read on the Internet, consider visiting the following sites that help determine whether or not the amazing story you just perused is fictional or contains a shred of truth:

About.com Urban Legends: http://urbanlegends.about.com/

Truth Or Fiction: http://truthorfiction.com/Urban Legends Reference Pages -

Snopes.com: http://snopes.com/

Note that not all supposed legends are false. You can be scammed out of money by calling people in certain area codes. You should be aware that delivery notification errors or auction notification messages may be fakes, and clicking links could exposure yourself to virus infection or identity theft. And some surprising quotes can be correctly attributed to their senders - but not all.

Now that you can help determine what is and what is not an urban legend, try to prevent the myths from spreading further. If you receive an urban legend and personally know the sender, consider responding (just to the individual and NOT to the entire list!) with a polite message saying thanks for the e-mail, but the information is actually an urban legend. Then point them to the exact page on one of the aforementioned sites where you found the facts. Of course, depending on the sender and the story, especially if it involves religion or politics, you may just want to ignore the message altogether, so use your best judgment.

Urban legends have made their way around the Internet for years, presenting amazing stories that seem like they could be true - but usually aren't. Don't believe everything you read, even if you know the person sending the information. Check stories out for yourself first, and if you find them to be false, consider politely alerting their senders. Understand that the Internet's speed allows information to travel faster than ever before, but misinformation tends to spread even faster.